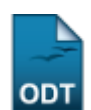

## **Estornar Afastamento**

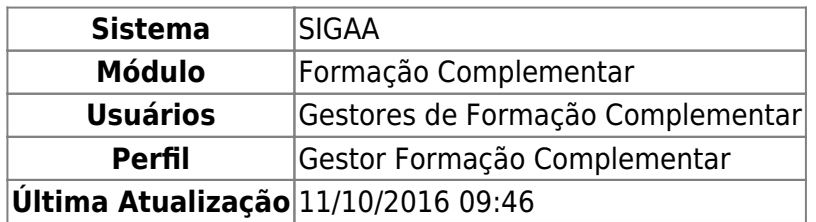

Esta operação permite ao Gestor de Formação Complementar estornar algum afastamento realizado de forma errada. O usuário seleciona o status que o aluno deve possuir após o estorno, e suas matrículas são recuperadas deixando de ser canceladas.

Para isso, acesse o SIGAA → Módulos → Formação Complementar → Aluno → Movimentação de Aluno → Estornar Afastamento.

O sistema irá apresentar a tela abaixo:

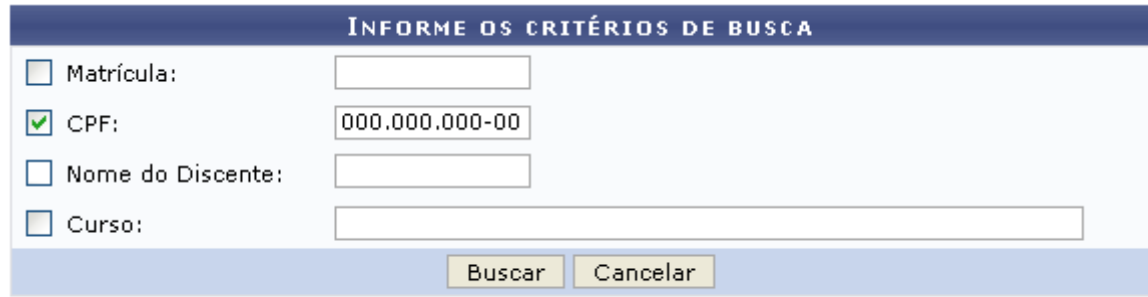

## **Formação Complementar**

Nesta tela, o usuário poderá realizar a busca por um discente, informando um ou mais dos critérios a seguir:

- Matrícula: Informe o número de matrícula do aluno;
- CPF: Informe o número de CPF do discente;
- Nome do Discente: Forneça o nome do discente o qual deseja buscar;
- Curso: Digite o curso que o aluno frequenta.

Para retornar ao menu inicial do módulo, clique em Formação Complementar

Caso deseje desistir da busca, clique em *Cancelar* e confirme a desistência na tela apresentada posteriormente. Essa operação será válida em todas as telas que a apresentar.

Para exemplificar a busca utilizaremos como CPF: 000.000.000-00. Após informado(s) o(s) critério(s), clique em *Buscar*. A tela a seguir será apresentada:

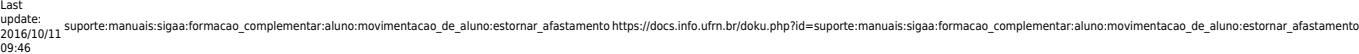

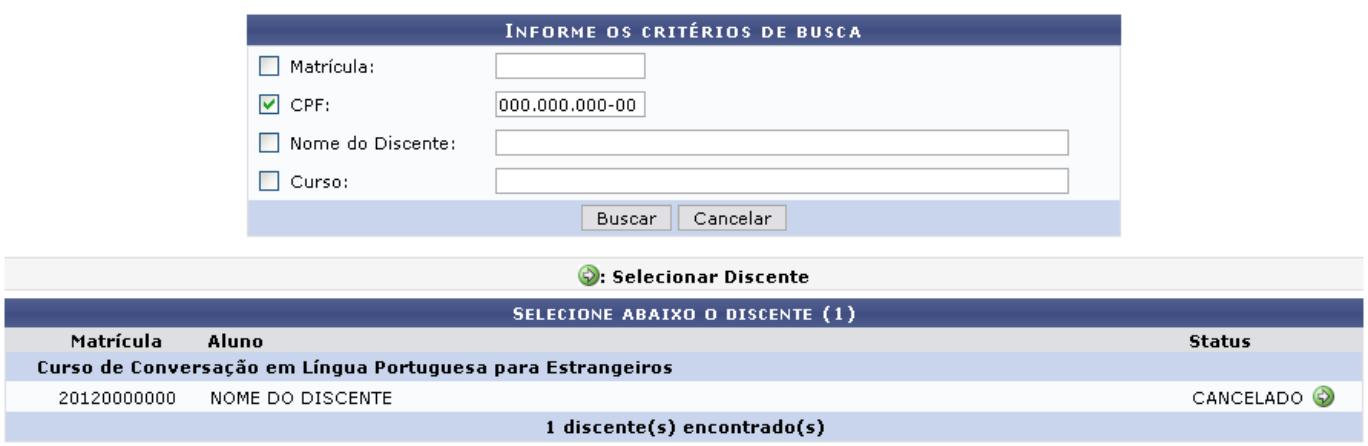

Selecioneo discente desejado, clicando no ícone  $\bullet$ . A página a seguir será gerada pelo sistema:

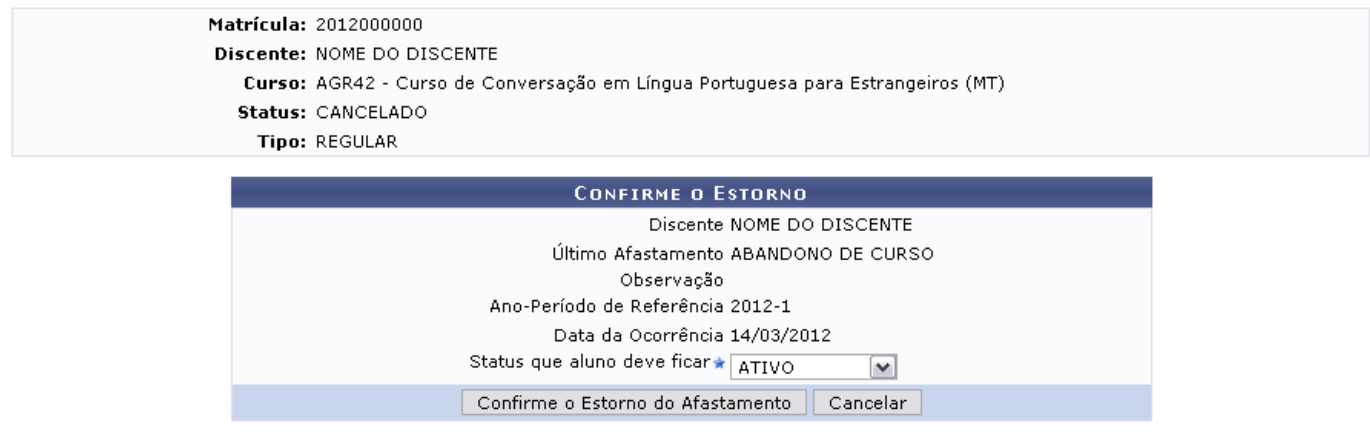

\* Campos de preenchimento obrigatório.

Confirme, nesta tela, os dados do estorno e selecione o Status que aluno deve ficar entre as opções CADASTRADO, CONCLUIDO, AFASTADO, TRANCADO, CANCELADO, JUBILADO, FORMANDO, GRADUANDO.

Exemplificaremos a operação com a mudança para o status Ativo.

Após a retificação do afastamento, clique em *Confirme o Estorno do Afastamento* para prosseguir.

O sistema apresentará uma mensagem indicando o sucesso da operação:

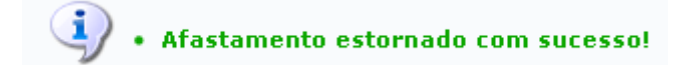

**Bom Trabalho!**

## **Manuais Relacionados**

[Cadastrar Afastamento](https://docs.info.ufrn.br/doku.php?id=suporte:manuais:sigaa:formacao_complementar:aluno:movimentacao_de_aluno:cadastrar_afastamento)

[<< Voltar - Manuais do SIGAA](https://docs.info.ufrn.br/doku.php?id=suporte:manuais:sigaa:formacao_complementar:lista)

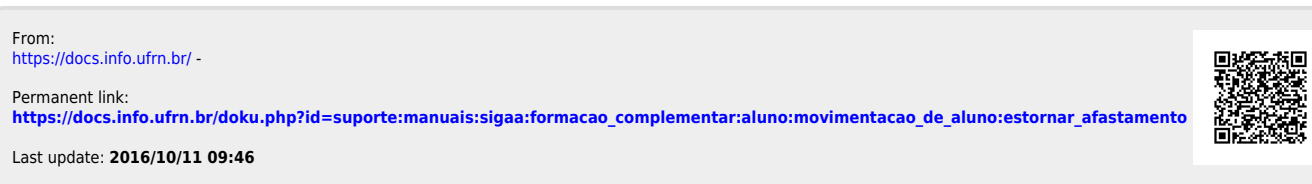